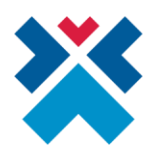

# **Vezetői engedélyhez tartozó alkalmassági vélemény kezelése a miniHIS rendszerében**

A miniHIS rendszerében található Vezetői engedélyhez kapcsolódó funkciók lehetővé teszik, hogy az eDOC felületén kívül már közvetlenül a miniHIS-ben is elérhetővé váljanak az adott pácienshez tartozó, a miniHIS-ben előzetesen rögzített Vezetői engedélyekhez tartozó alkalmassági vélemények, továbbá rögzíteni lehessen új alkalmassági véleményt Vezetői engedélyhez kategória bővítés, meghosszabbítás, illetve első Vezetői engedély esetében az ellátás során.

**FONTOS, hogy a miniHIS-ben Vezetői engedéllyel kapcsolatos alkalmassági vélemény rögzítésekor az adott pácienshez tartozó, kötelező személyes adatoknak megfelelően, hiánytalanul kell szerepelniük a Páciens adatok között. Amennyiben valamely kötelező mező kitöltése nem történt meg, úgy Vezetői engedéllyel kapcsolatos alkalmassági vélemény rögzítésekor a következő hibaüzenet jelenik meg a felület felső részén:**

A páciens születési vezeték- és keresztnevének illetve születési hely országának kitöltése szükséges a Vezetői engedély beküldéséhez.

Az alábbiakban az útmutató lépésről-lépésre bemutatja a Vezetői engedély funkcióinak miniHIS rendszerén keresztül történő kezelését.

### **Vezetői engedéllyel kapcsolatos alkalmassági vélemény rögzítése**

**Vezetői engedéllyel kapcsolatos alkalmassági vélemény rögzítésére ellátás során van lehetőség.** A létrehozott, már folyamatban lévő ellátáson belül a bal oldali menüsáv akciógombjai között található a "**Vezetői engedély**", amelyre kattintva az adott ellátás keretein belül feltölthető a Vezetői engedéllyel kapcsolatos alkalmassági vélemény.

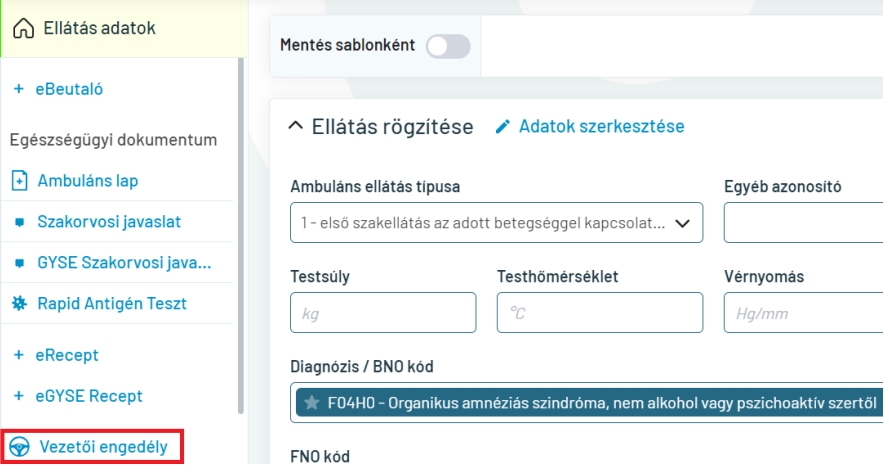

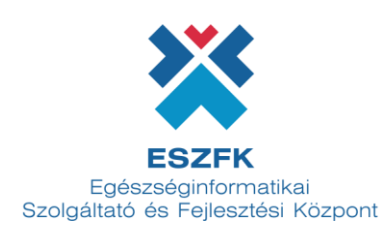

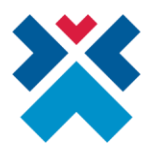

A "Vezetői engedély" gombra kattintva az alábbi felület jelenik meg. **A kötelező mezők kitöltésénél fokozottan kell ügyelni arra, hogy hiteles adatok legyenek megadva**, mivel a Vezetői engedéllyel kapcsolatos alkalmassági vélemény beküldését követően – helytelen adatok esetén – a mentett dokumentum "Sikertelen beküldés" hibaüzenettel visszautasításra kerül.

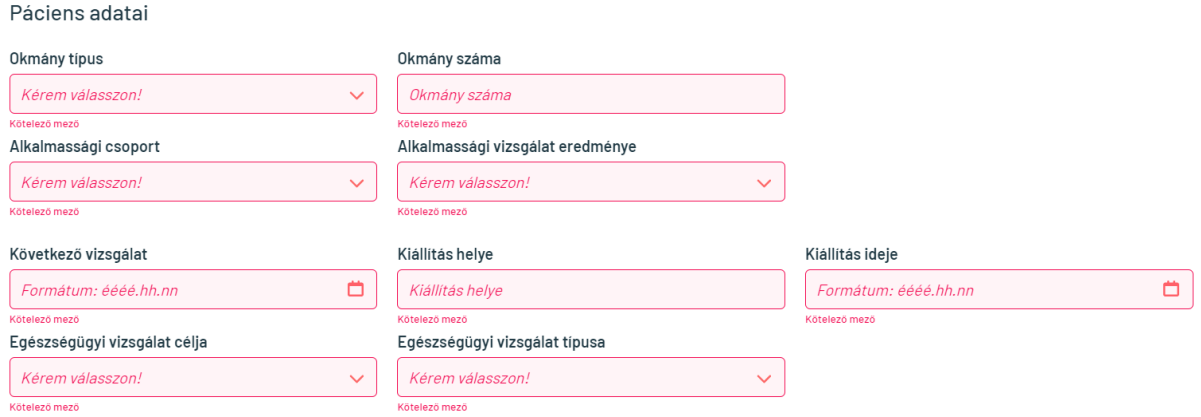

Az "**Igazolás adatai**" legördülő mezőben kötelező megjelölni az igazolás státuszát (érvényes avagy visszavont).

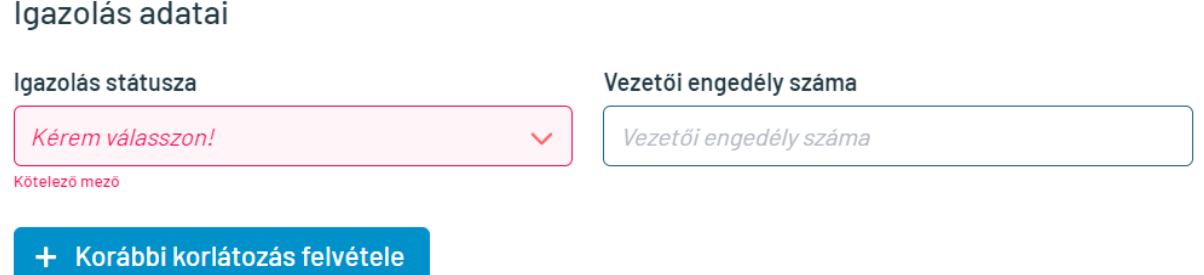

A Vezetői engedéllyel kapcsolatos alkalmassági vélemény kitöltése után menthetők az adatok. A jobb alsó sarokban lévő **Beküldés** gombra kattintva a dokumentum továbbításra kerül.

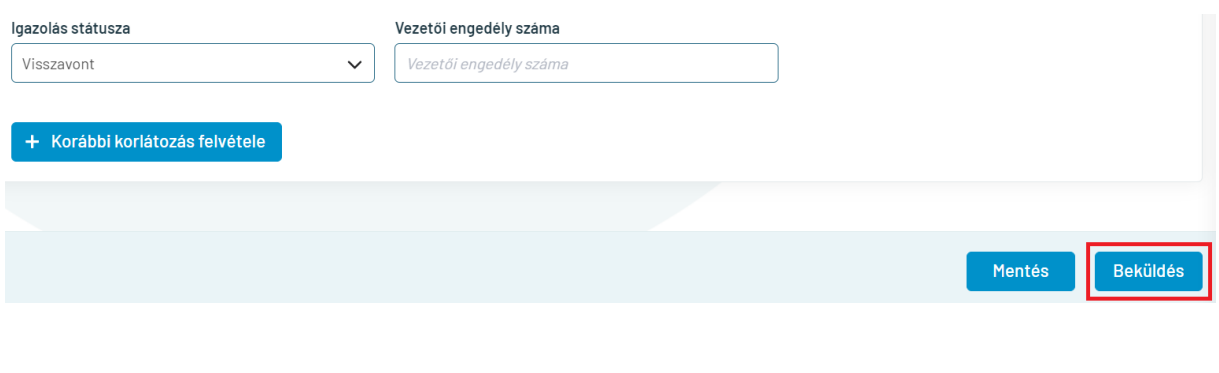

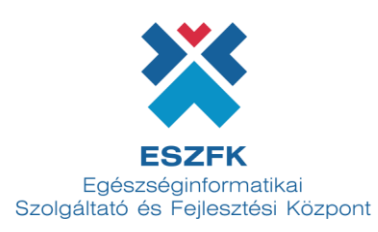

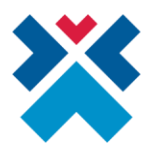

**A továbbított dokumentum státusza** megjelenik a felső sávban, ahonnan a Vezetői engedéllyel kapcsolatos alkalmassági vélemény igazolása is letölthetővé válik az "**Igazolás letöltése**" gombra kattintva.

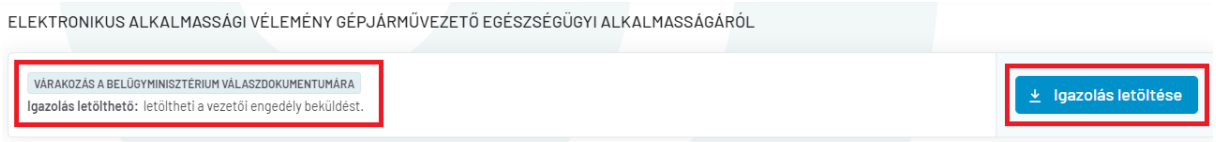

**A beküldött Vezetői engedéllyel kapcsolatos alkalmassági vélemény státuszai a következők lehetnek:**

- **Várakozás a visszaigazolásra**
	- o Az ellátás során ez a következőképpen jelenik meg:

VÁRAKOZÁS A BELÜGYMINISZTÉRIUM VÁLASZDOKUMENTUMÁRA Igazolás letölthető: letöltheti a vezetői engedély beküldést.

#### o A páciens adatai alatt ez a következőképpen jelenik meg:

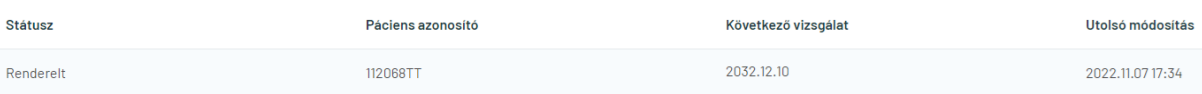

#### **Sikeres beküldés visszaigazolás**

o Az ellátás során ez a következőképpen jelenik meg:

Igazolást kiküldtük: az igazolást elküldtük a belügyminisztérium számára.

#### o A páciens adatai alatt ez a következőképpen jelenik meg:

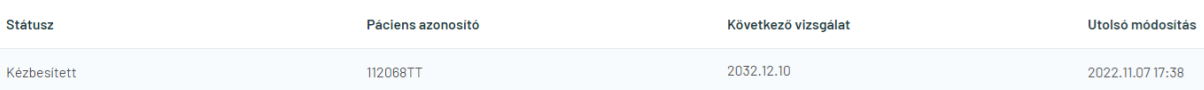

### **Sikeres beküldés visszaigazolását követő törlés igénylése**

o Az ellátás során ez a következőképpen jelenik meg:

Visszavonás alatt: az igazolása visszavonás alatt van, kérjük várjon.

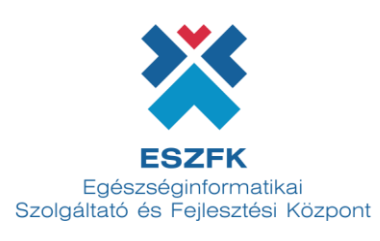

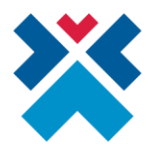

o A páciens adatai alatt ez a következőképpen jelenik meg:

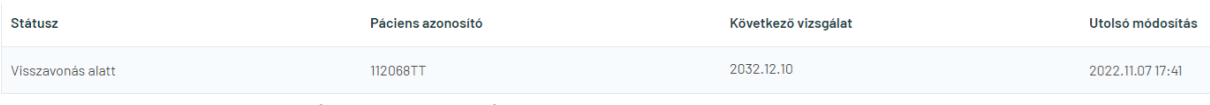

**Sikertelen beküldés visszaigazolás**

o Az ellátás során ez a következőképpen jelenik meg:

Sikertelen beküldés: sikertelen beküldés, kérjük próbálja újra.

o A páciens adatai alatt a **sikertelen beküldésnek különálló üzenete nincsen**, csupán a kézbesítés látható a felületen. Ezért a Vezetői engedéllyel kapcsolatos alkalmassági vélemények listájában ugyanúgy jelenik meg, mint a sikeres beküldés:

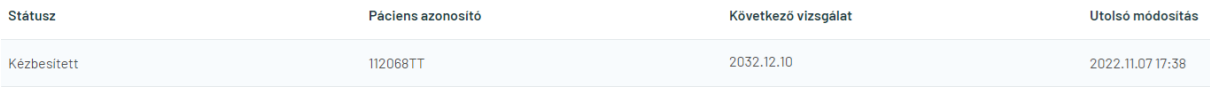

**Amennyiben a beküldés sikertelen volt, úgy a Vezetői engedéllyel kapcsolatos alkalmassági vélemény újbóli létrehozása, és az adatok teljeskörű ellenőrzése szükséges!**

## **Vezetői engedéllyel kapcsolatos alkalmassági vélemény lekérdezése**

Adott pácienshez tartozó Vezetői engedéllyel kapcsolatos alkalmassági vélemény(ek) lekérdezése megtehető a páciensre vonatkozó adatoknál található menüsávból.

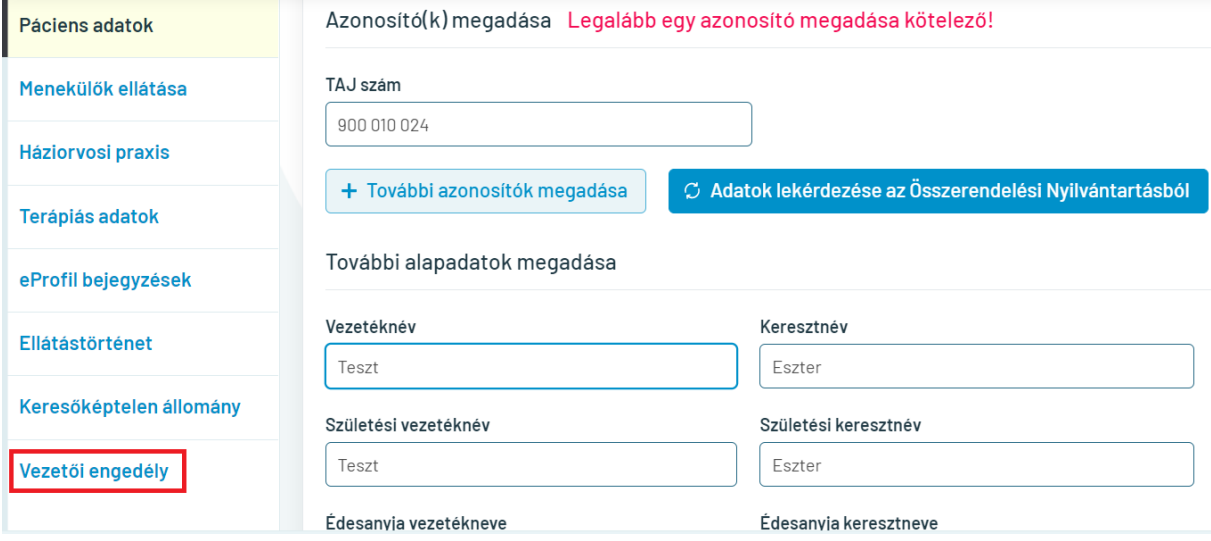

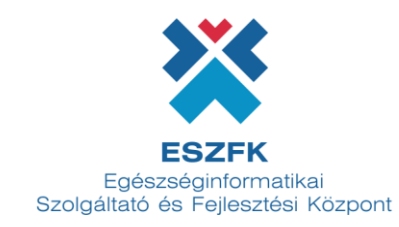

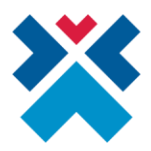

Ezen menüpontban tekinthető meg a beküldött Vezetői engedéllyel kapcsolatos alkalmassági vélemények státusza, a páciens azonosítója, amellyel a dokumentum beküldése megtörtént, illetve a következő vizsgálat dátuma és a Vezetői engedélyre vonatkozó utolsó módosítás időpontja.

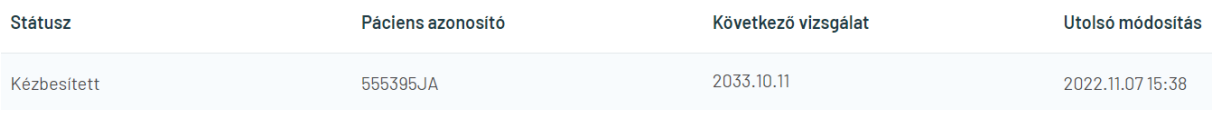

**Az adott pácienshez feltöltött Vezetői engedéllyel kapcsolatos alkalmassági vélemény lekérdezhető továbbá azon ellátáshoz kapcsolódóan is, amelynél a Vezetői engedéllyel kapcsolatos alkalmassági vélemény rögzítésre került.**

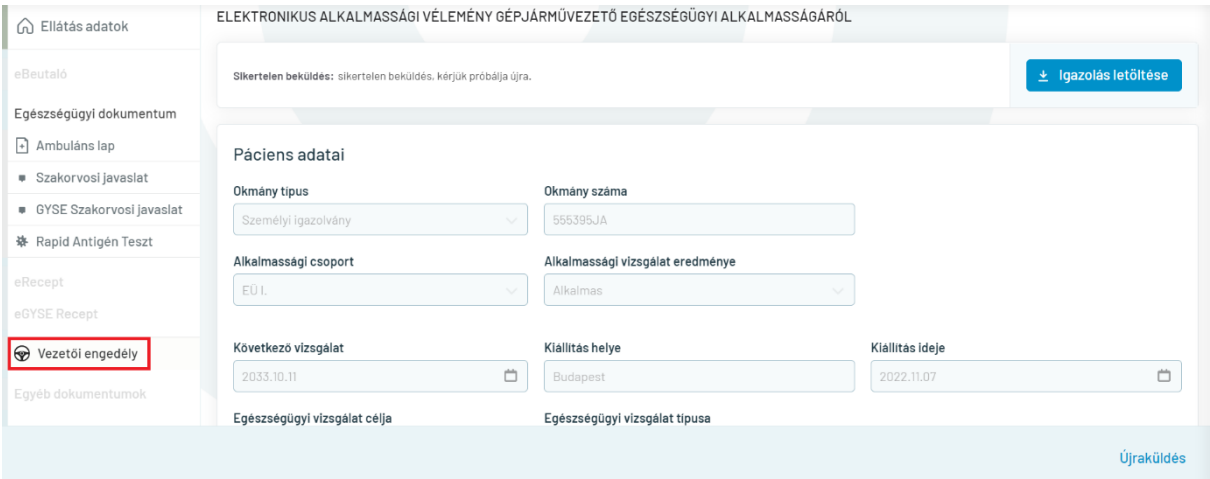

**FONTOS, hogy a miniHIS-ben kizárólag az ott rögzített Vezetői engedéllyel kapcsolatos alkalmassági vélemények jelennek meg, így az eDOC rendszerében létrehozott dokumentumok a miniHIS rendszerében nem lesznek láthatók! Az eDOC és a miniHIS felülete külön kezeli a feltöltött adatokat.**

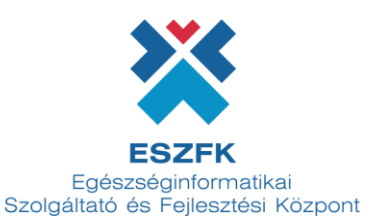